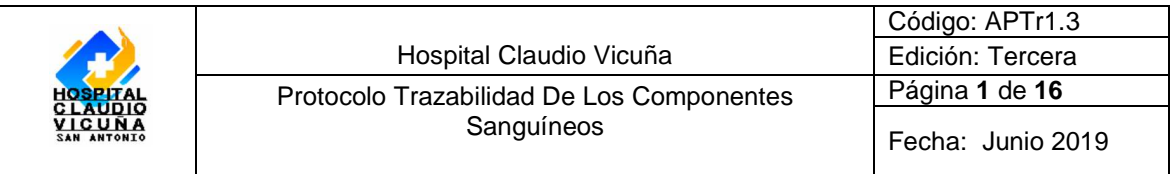

# **"Protocolo Trazabilidad De Componentes Sanguíneos"**

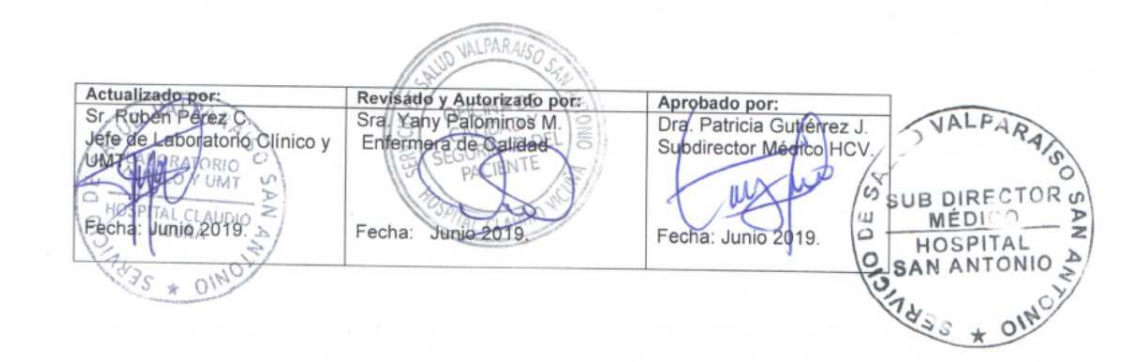

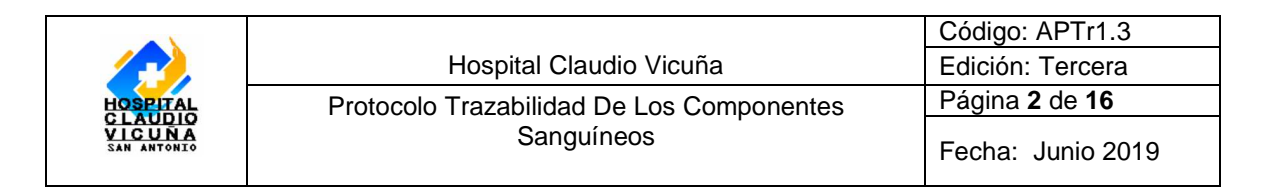

## **Índice**

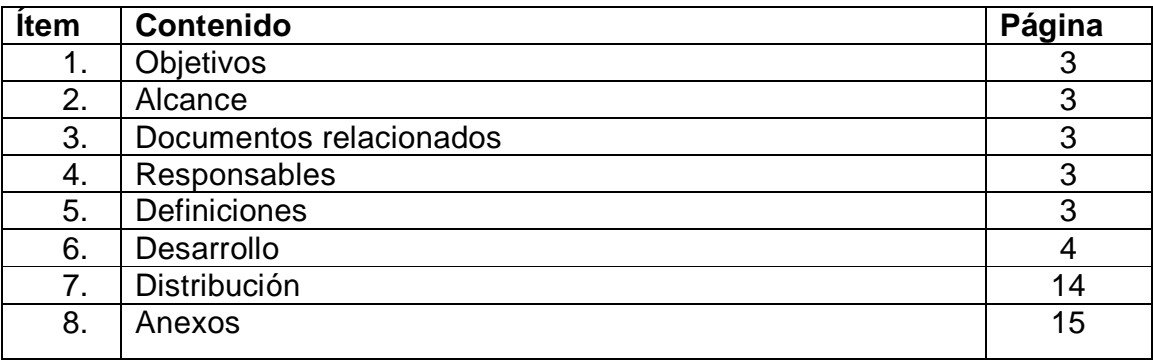

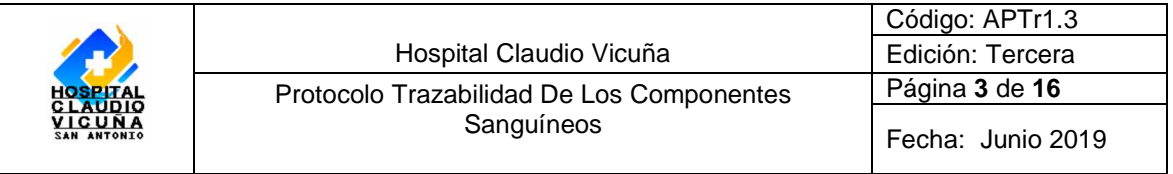

### **1. Objetivo**

- Establecer un sistema de seguimiento de información que se genere desde la obtención de una unidad de sangre total hasta su destino final (transfundido o no), incluidas todas las etapas de la cadena de producción.
- Estandarizar registros mínimos a realizar por los profesionales de la Unidad de Medicina Transfusional (UMT) para mantener la trazabilidad de los hemocomponentes en cada etapa.

#### **2. Alcance:**

Unidad de Medicina Transfusional, aplica a todo el personal Tecnólogo Médico y técnico paramédico.

#### **3. Documentos relacionados**

- APDs 1.1 "Identificación, Codificación, selección y obtención consentimiento informado donante de sangre"
- APDs 1.2 "Trazabilidad de componentes sanguíneos "Donantes".
- APTR 1.2 "Control ABO/Rh-D, administración de transfusiones y vigilancia activa de eventos adversos"

#### **4. Responsables**

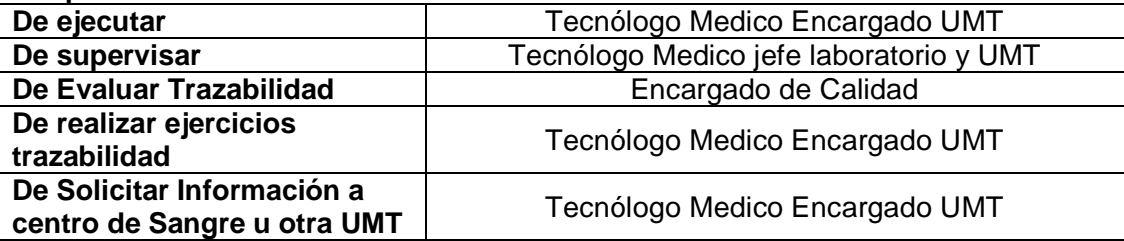

#### **5. Definiciones**

**Trazabilidad:** Sistema organizado y sistemático de recogida e intercambio de información a partir de registros, manuales o informáticos que permiten ubicar e identificar inequívocamente la sangre y cada uno de sus componentes en cualquier etapa del proceso, que va desde la donación hasta su etapa final.

**Sistema e-Delphyn**: Sistema de información digital de responsabilidad del CSV, en donde se registra toda la información de los donantes de sangre, y numero único de hemocomponentes asociado a la donación

**CSV**: Centro de Sangre y Tejidos Valparaíso.

**UMT:** Unidad Medicina Transfusional

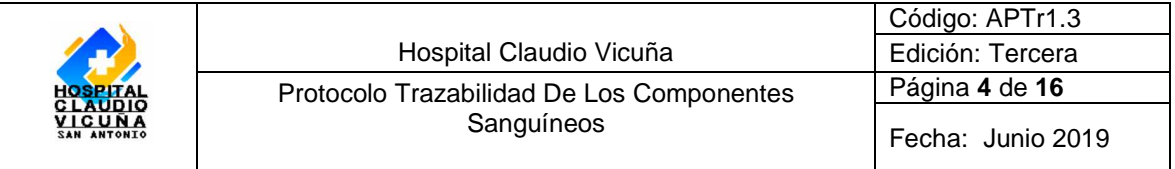

## **6.- Desarrollo:**

El Tecnólogo médico Encargado de UMT **será el responsable** de cotejar los registros y Unidades de Hemocomponentes recibidos desde el CSV versus la información contenida en el sistema informático e-Delphyn.

Para ello:

Deberá confirmar la recepción de los hemocomponentes, de la siguiente manera, Ingresando en el modulo de transfusiones, en pestaña distribución, entrada de unidades.

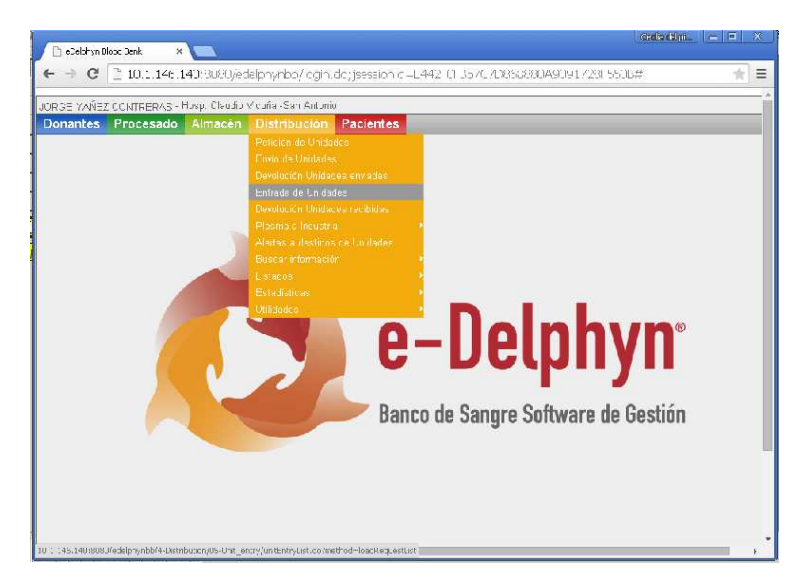

Se desplegará la siguiente pantalla, debiendo seleccionar, uno de los pedido a "ingresar" luego realizar un click en el icono "Ver".

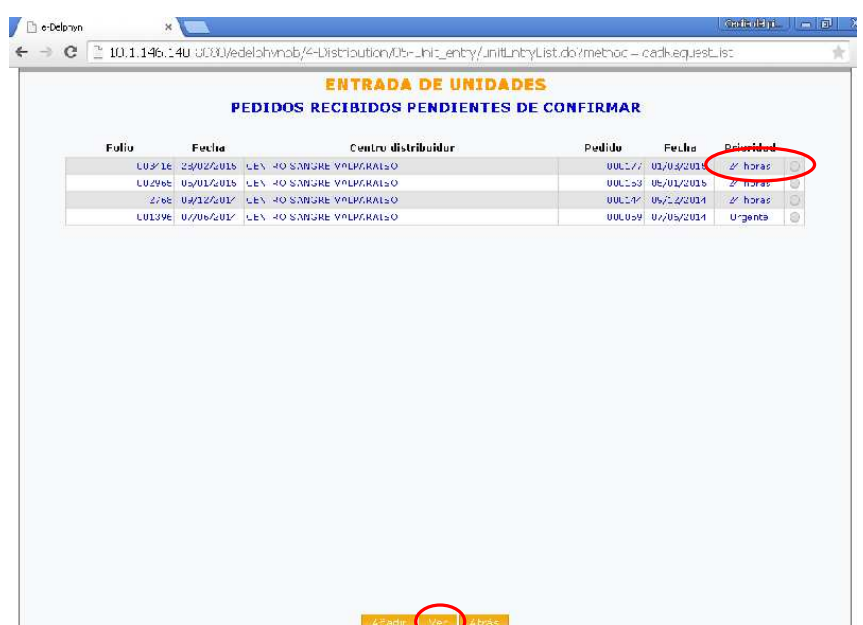

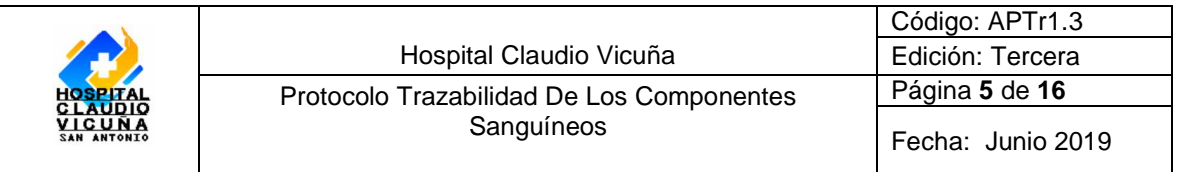

En la pantalla siguiente, se indicará el número de folio del pedido, fecha, tipo de hemocomponente solicitado, cantidad solicitada y cantidad enviada, luego hacer un click en unidades.

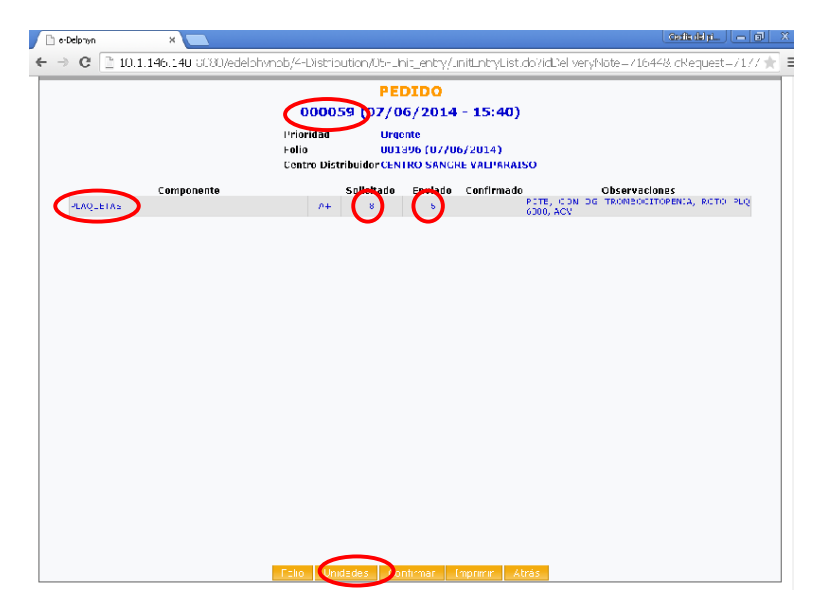

Desplegándose la siguiente pantalla se ingresará donde dice "componente sanguíneo", el código de Tipo de hemocomponente y donde dice "Unidad Numero" el número del matraz **(ver anexo I),** esto para cada uno de los hemocomponentes recibidos.

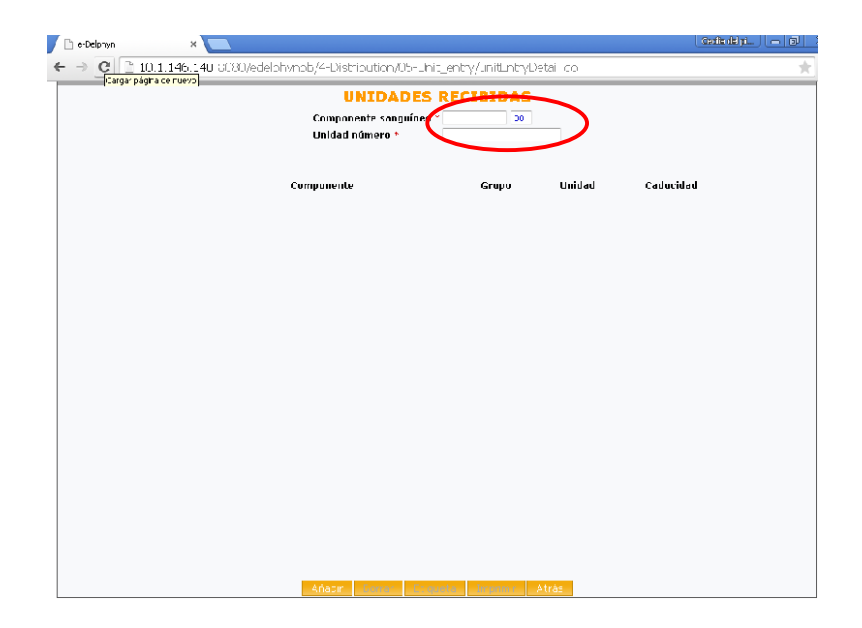

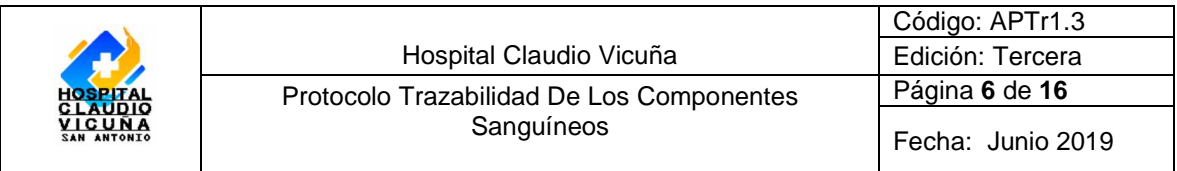

Después de realizados estos paso, hacer click volver "atrás"

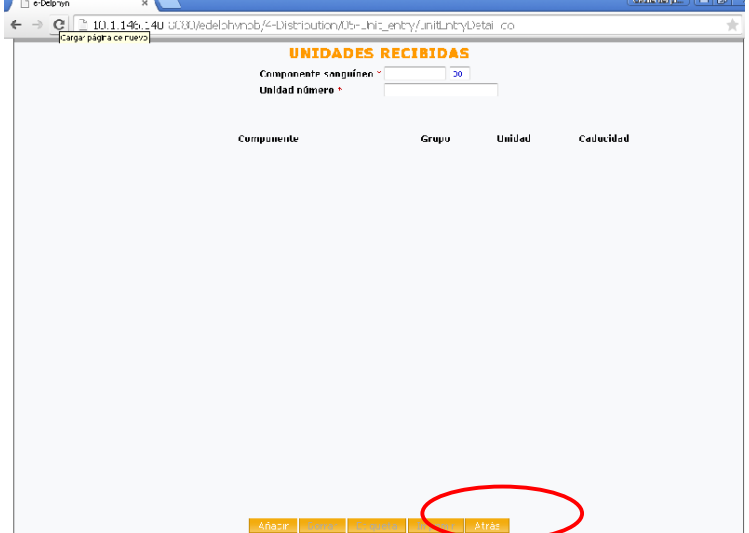

Se despliega la siguiente pantalla en donde se debe corroborar que la cantidad enviada sea la misma a la cantidad confirmada, de no serlo, se desplegará una ventana de alarma. Y por ultimo hacer un click en "confirmar".

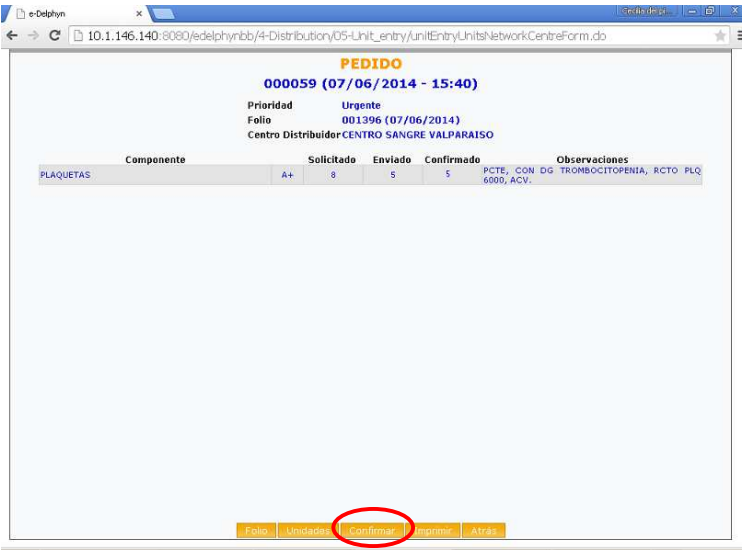

De esta manera quedaran ingresados y recepcionados los hemocomponentes en nuestra UMT. A fin de poder realizar el seguimiento de los mismos.

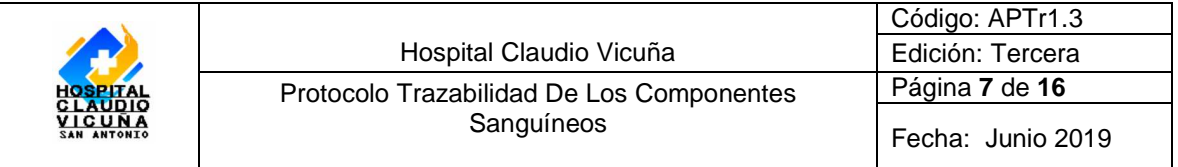

#### **Trazabilidad de los componentes sanguíneos**

El tecnólogo Medico, Encargado de la unidad de medicina transfusional, realizará mensualmente ejercicios de trazabilidad de las unidades recibidas desde el CSV y/o Transfundidas en esta UMT.

#### **Metodología:**

Para ello, se tomara el 5% del total de donantes del mes, se aleatorizará a través de programa informático **ResearchRandomizer** (http://www.randomizer.org/form.htm). Y se procederá a realizar los ejercicios de trazabilidad, a fin de asegurar el análisis individual de los procedimientos de nuestra organización **(ver anexoII)**.

Ingresar al sistema informático **e-Delphyn:** Clave: TRAZA-HSAN Contraseña: TRAZA-HSAN Ingresar a Programa e-Delphyn, con clave y contraseña, posteriormente presionar botón acceder.

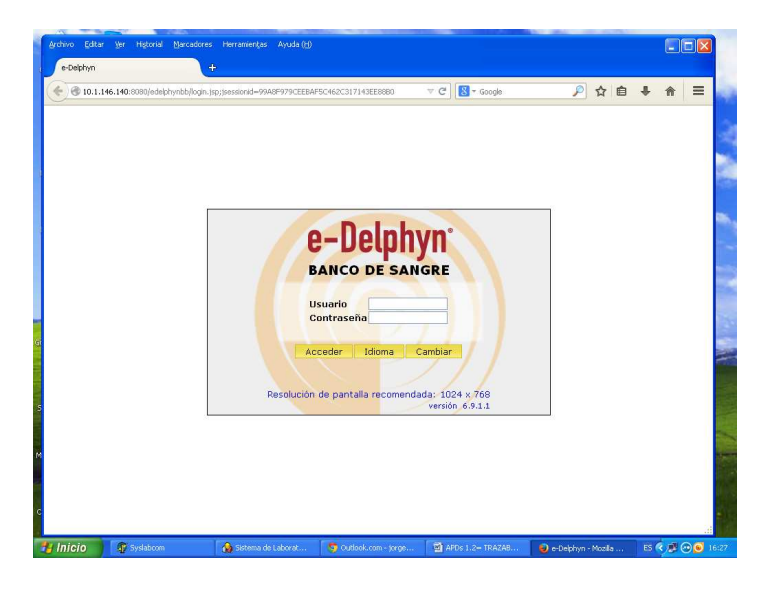

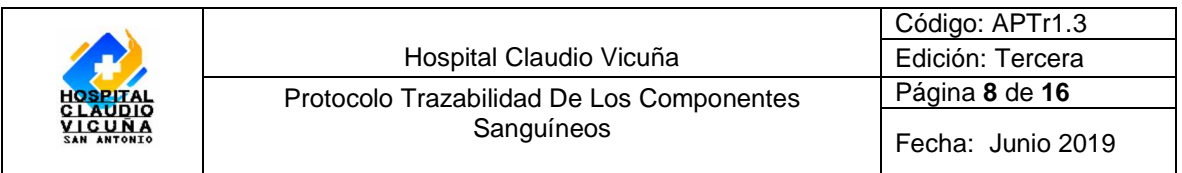

Ir a almacén, trazabilidad de unidades:

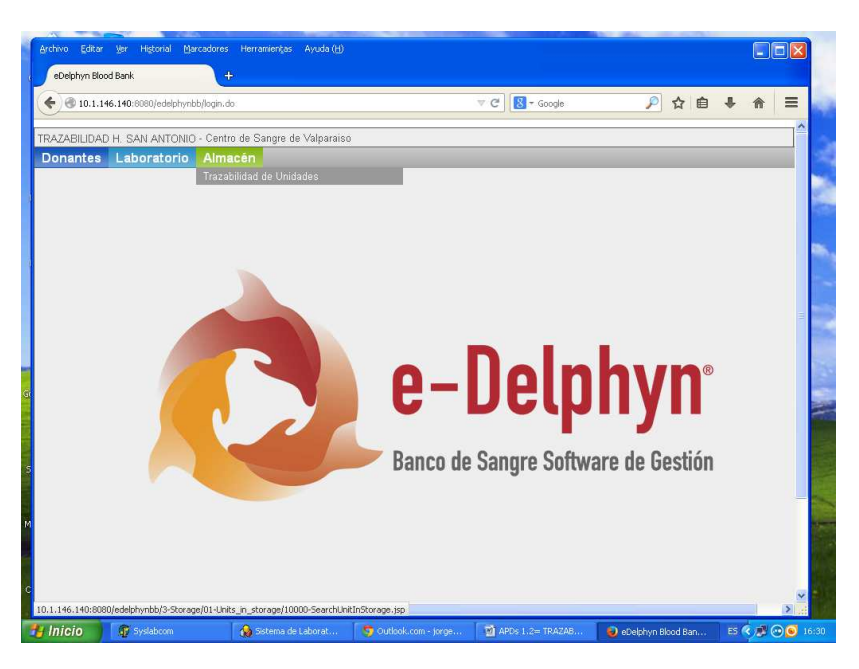

Ingresar el número de matraz a trazar (el número de matraz corresponde al número de donación), presionar botón buscar:

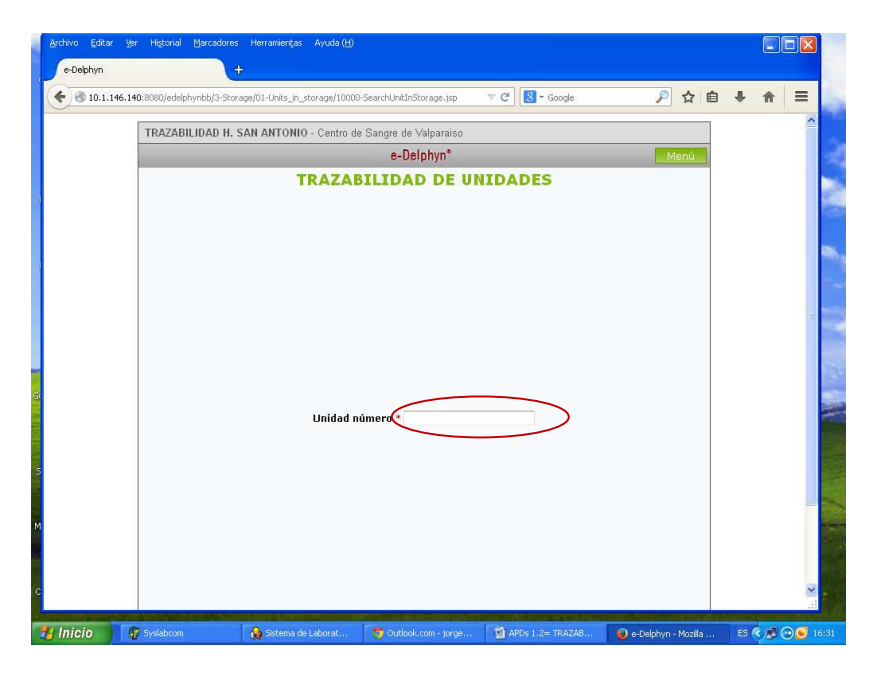

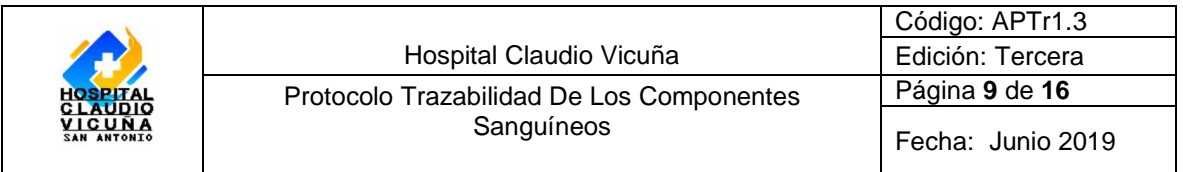

Se despliega la siguiente pantalla indicando los hemocomponentes producidos, pudiendo ser: glóbulos rojos, plaquetas, plasma, crioprecipitado, seleccionar el hemocomponente a trazar, hacer click en "seleccionar".

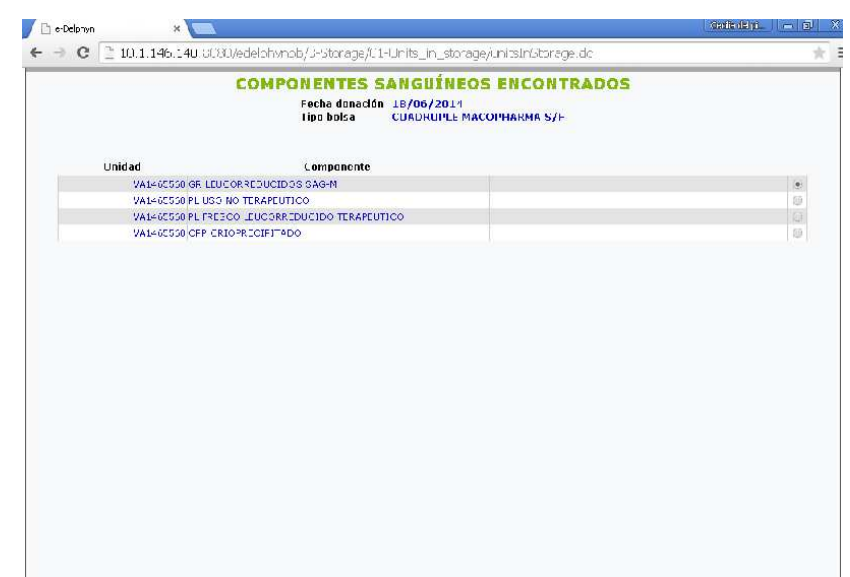

Saldrá el historial de la unidad, con los datos de la donación, el envío, la procedencia, la reserva inicio de la transfusión y final de la transfusión

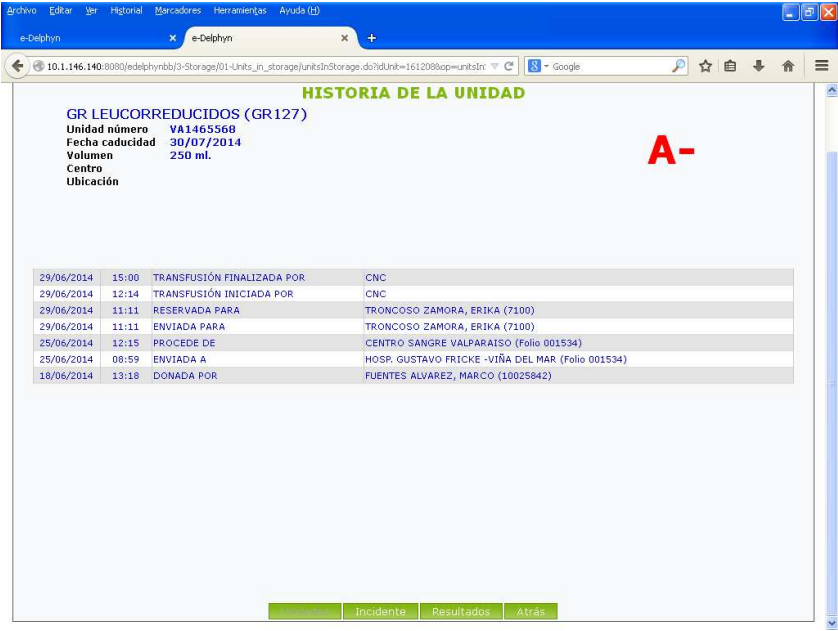

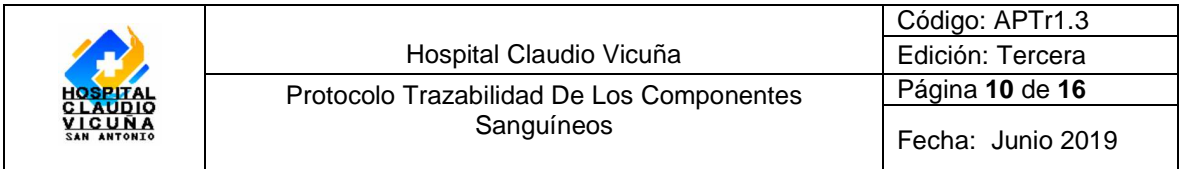

En la pantalla anterior podemos visualizar los **resultados** de exámenes del donante y la existencia de **incidentes**transfusional si los hubiere, para ello solo pulsar el botón "Incidentes" o "Resultados" según corresponda.

## **Incidente:**

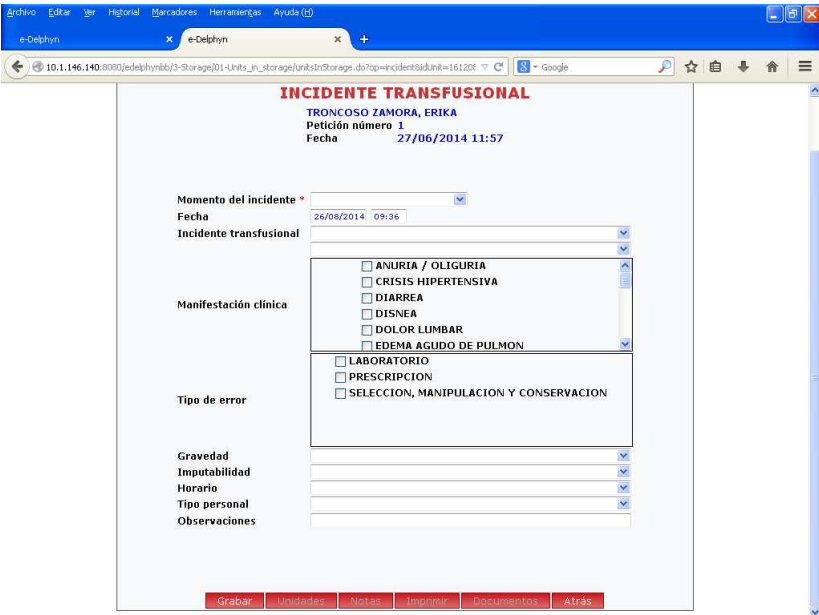

#### **Resultado:**

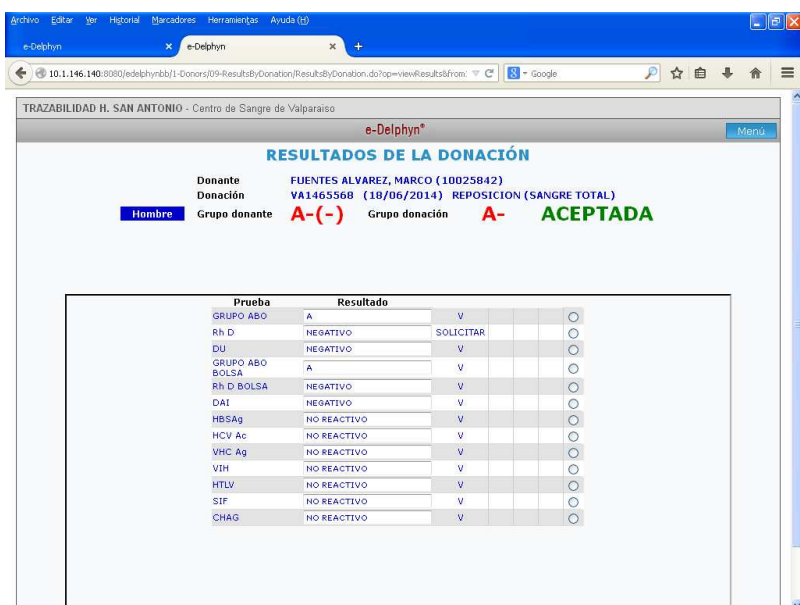

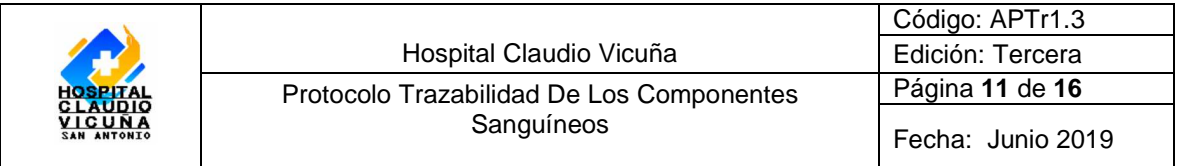

Cabe señalar, que cualquier información de la señalada anteriormente, puede imprimirse, para los fines que se estime necesario.

En caso de producto contenido en pool de plaquetas, Copiar el número asignado, y proceder a buscar la trazabilidad de esa unidad. Aparecerá el destino donde está incluida esa unidad de plaqueta.

Para iniciar una nueva búsqueda, volver al menú principal y realizar los pasos nuevamente desde el principio.

EN LA TRAZABILIDAD DE LA DONACION, CADA DONANTES TIENE ASOCIADO UN NUMERO DE DONANTE

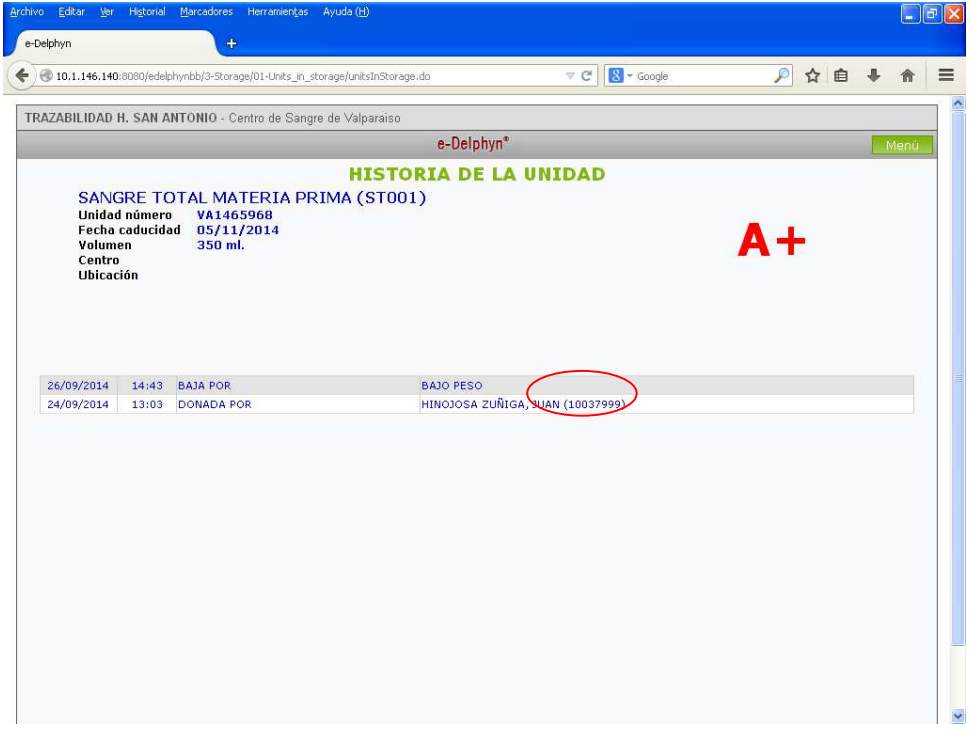

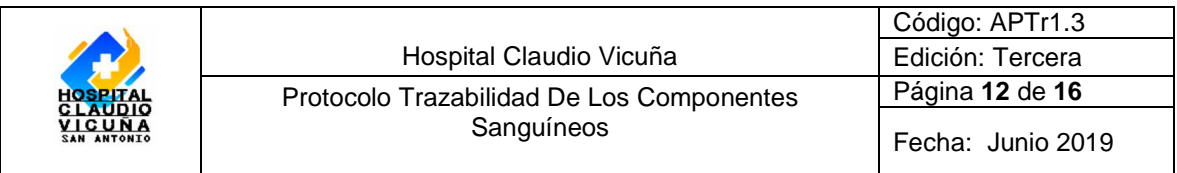

En caso De ser necesario tener los antecedentes de este dador, se requiere ir al menú inicial:

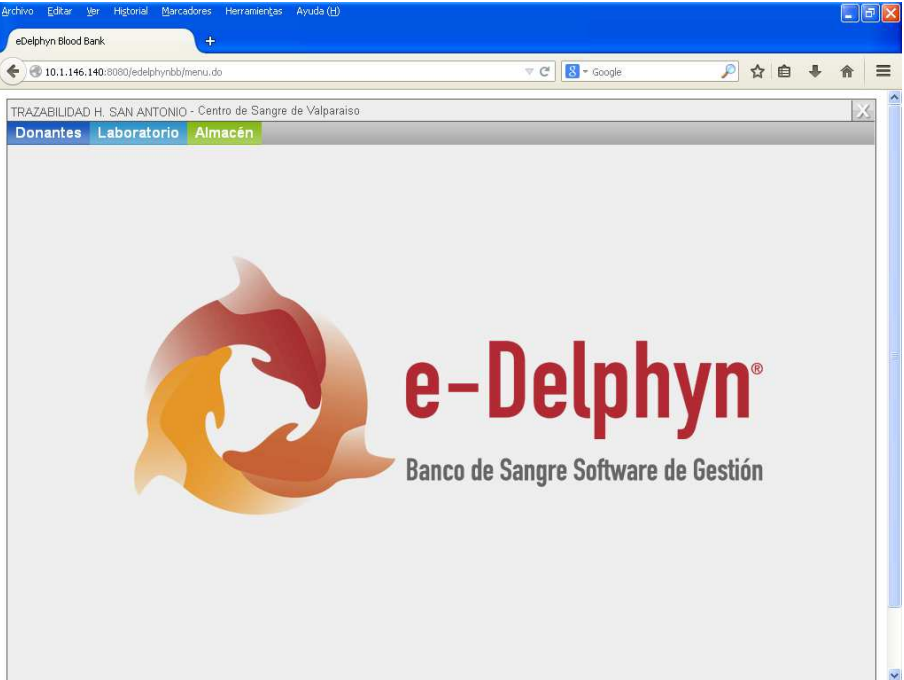

Posteriormente ir a donantes, buscar información, donantes.

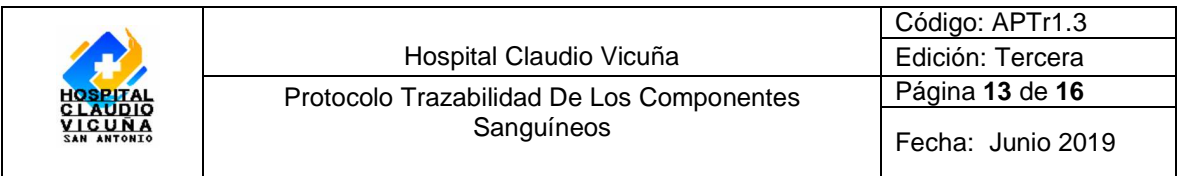

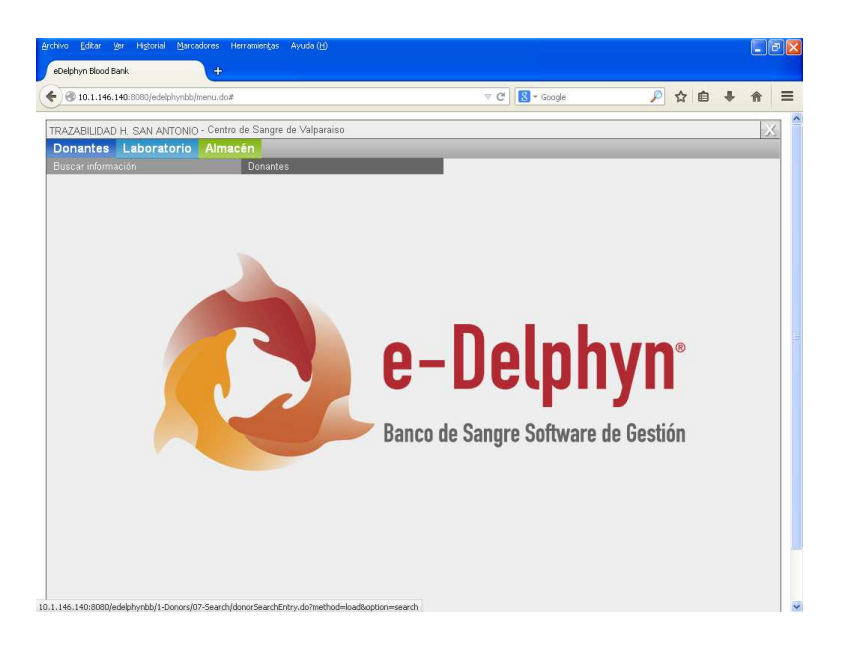

Y donde dice **"número donante"**, escribir el número, seleccionado anteriormente, hacer un click en "Buscar".

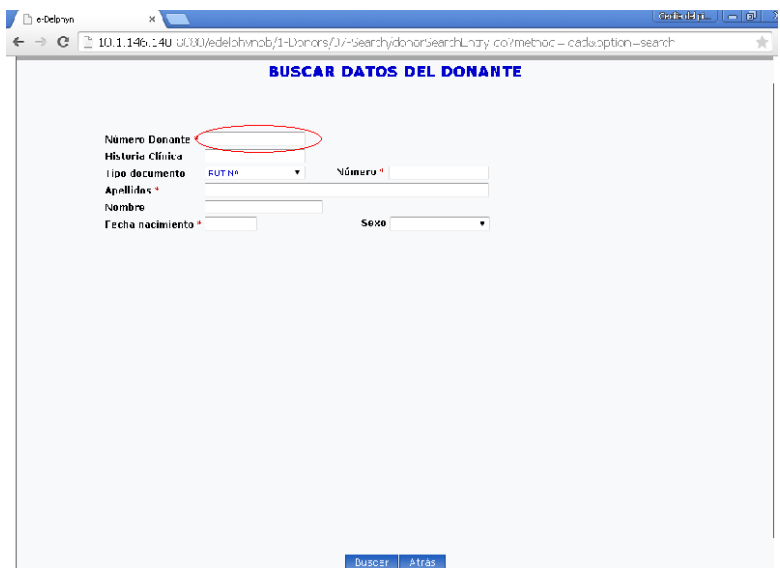

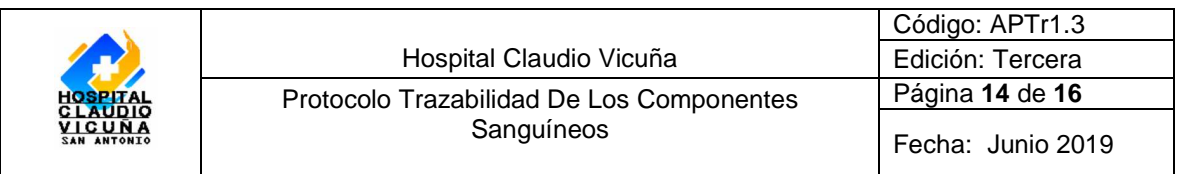

Y se tendrán todos los datos del donante:

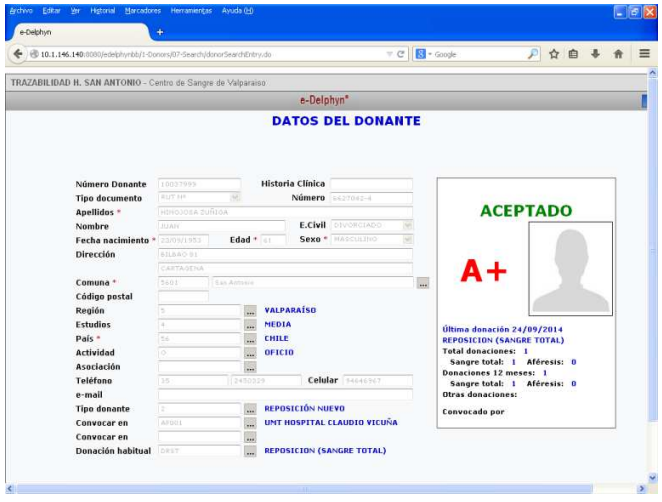

**7. Distribución** 

• CC Laboratorio Clínico y UMT

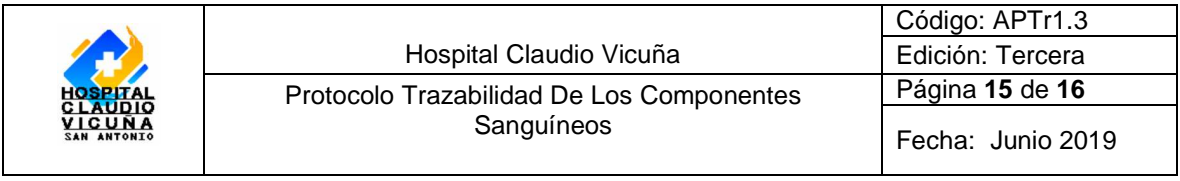

**8. Anexos** 

## **Anexo I:**  Matraz de Sangre:

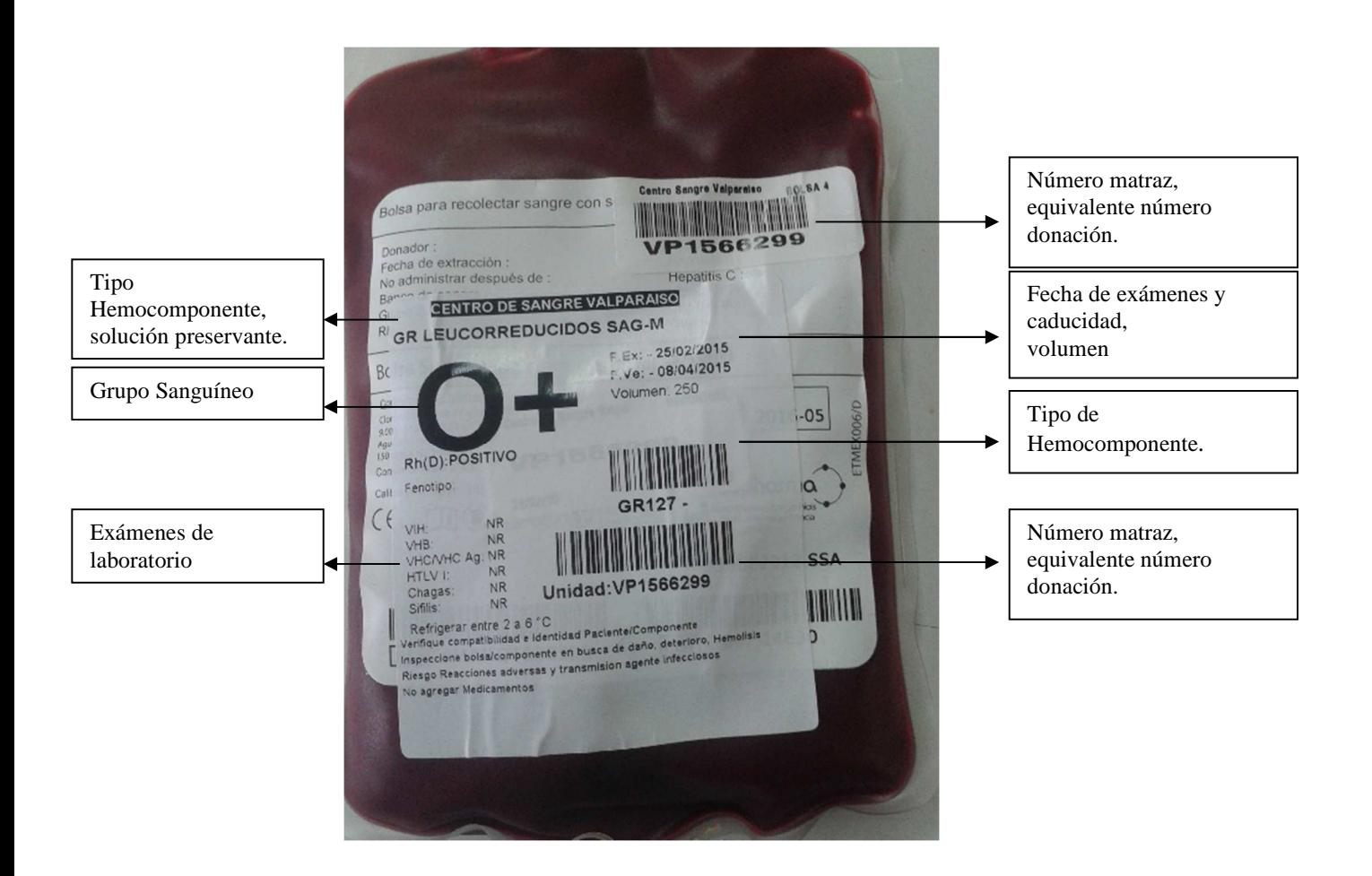

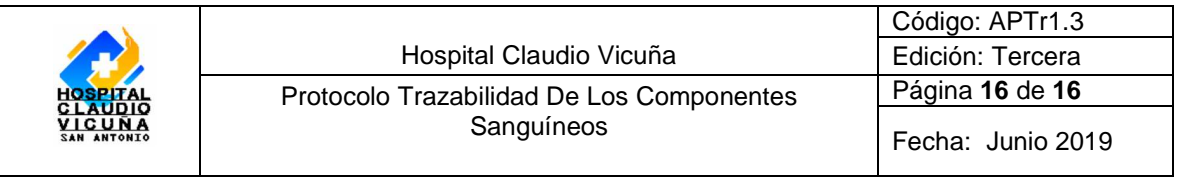

## **Anexo II:**

Programa Randomizer:

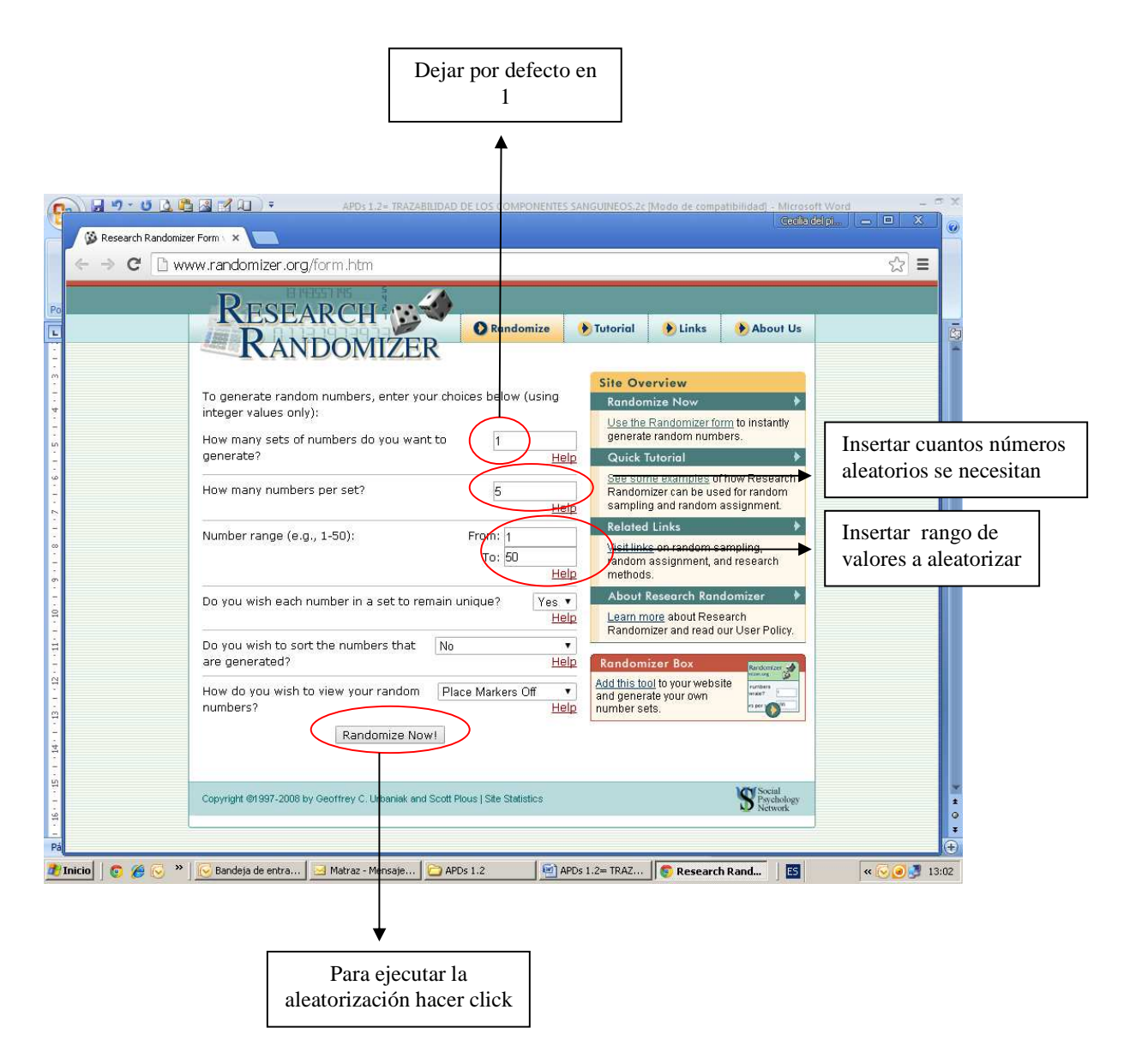